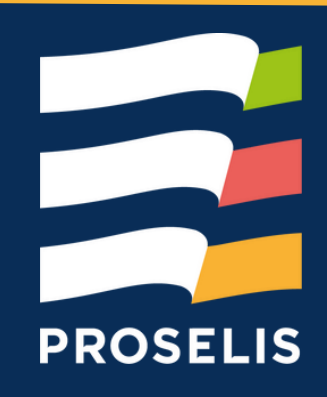

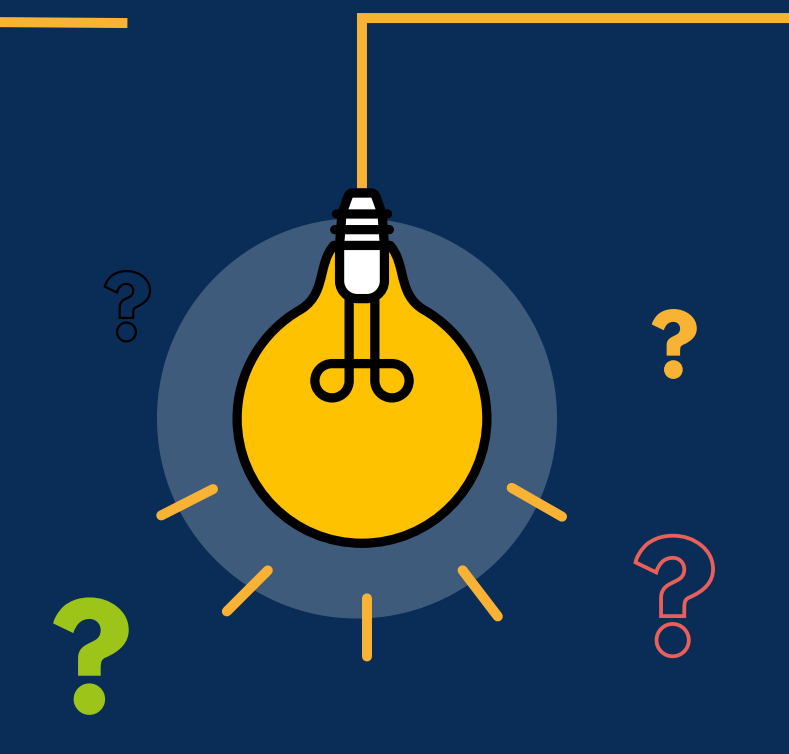

## LES RACCOURCIS CLAVIER WINDOWS 11

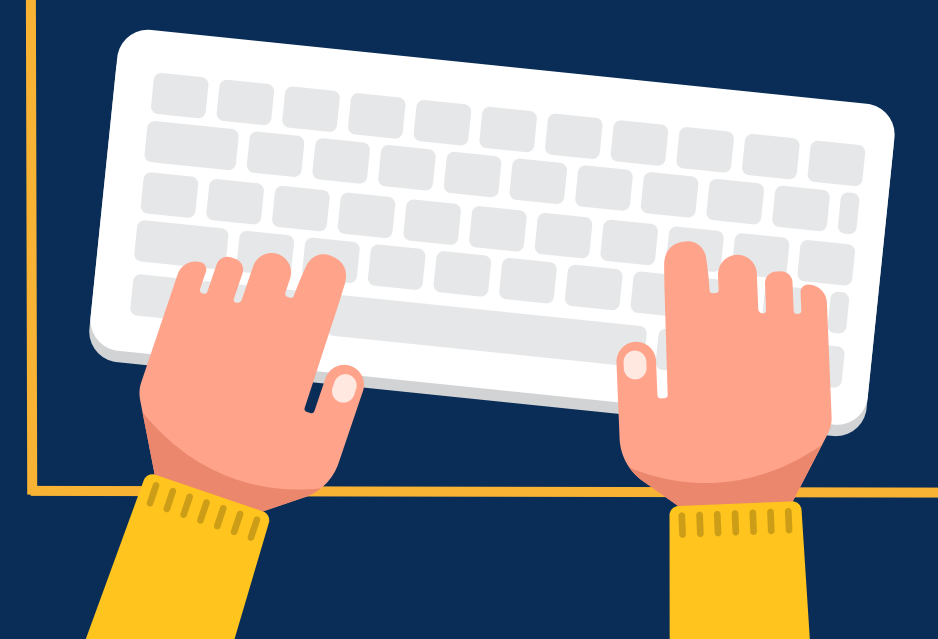

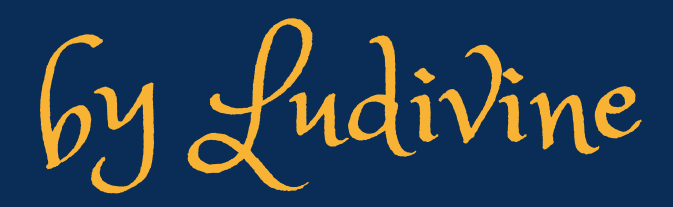

## D AFFICHER OU MASQUER LE BUREAU

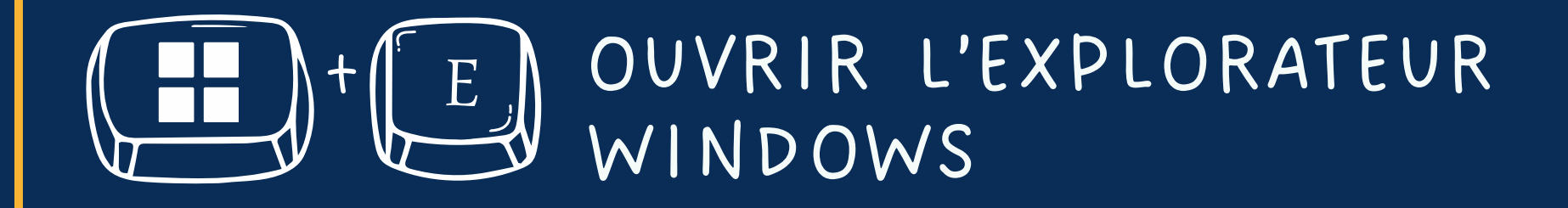

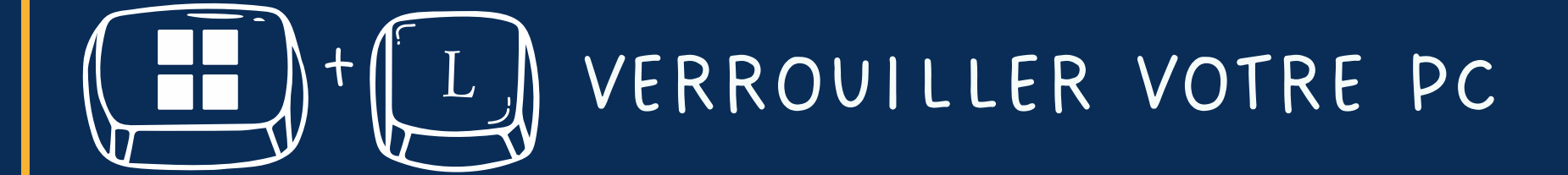

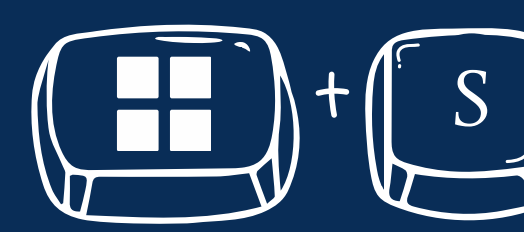

OUVRIR LA RECHERCHE WINDOWS

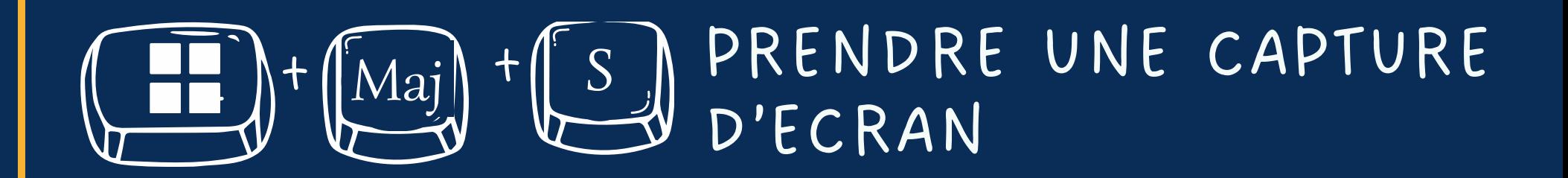

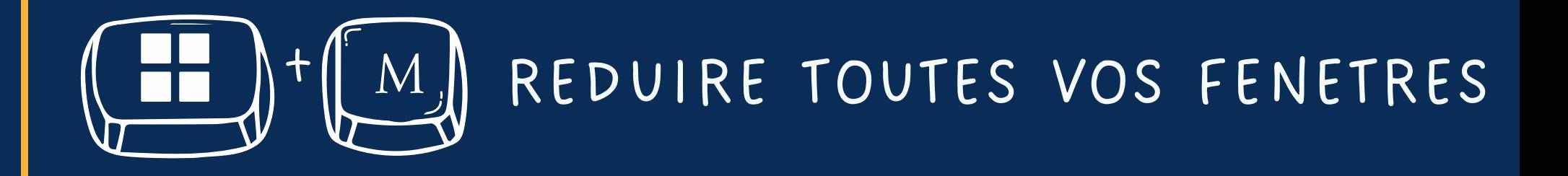

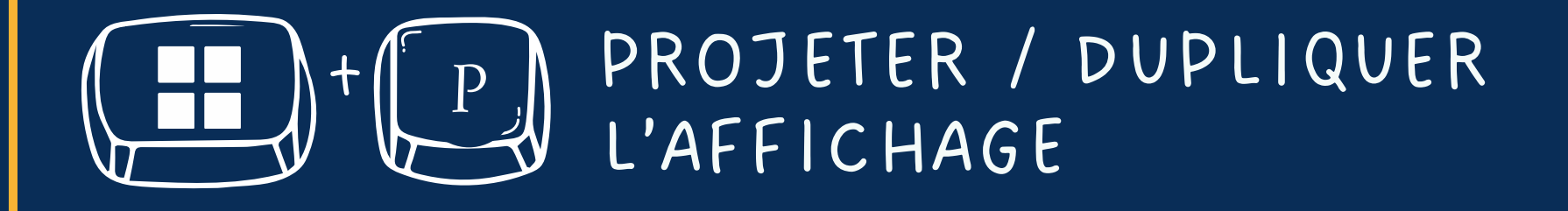

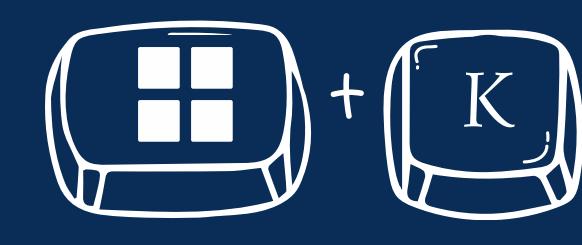

LANCER LA CONNEXION AUX (ED) + (E) LANCER LA CONNEXION AUX MIRACAST

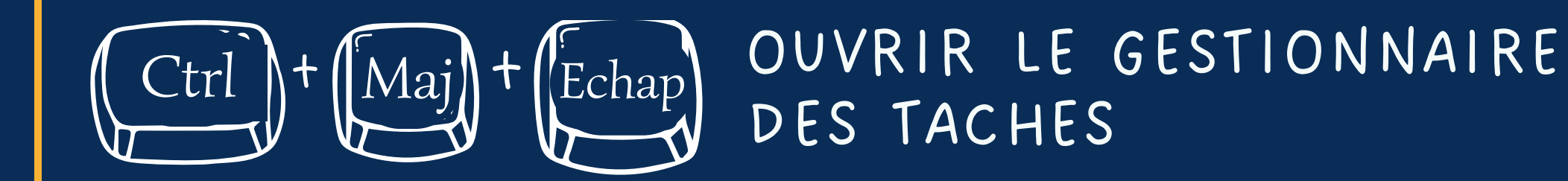

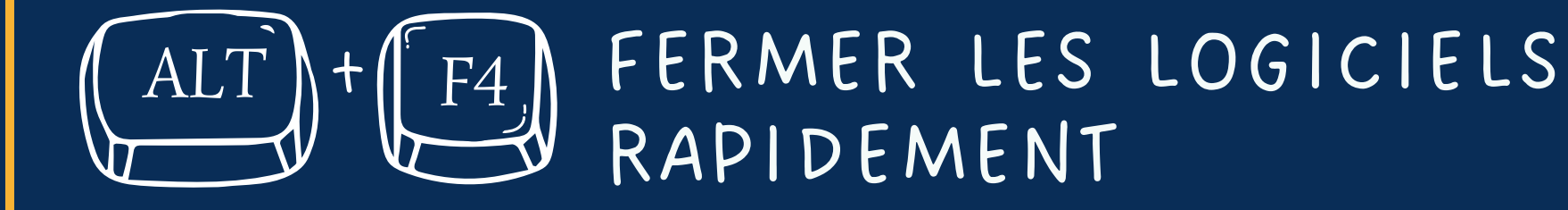

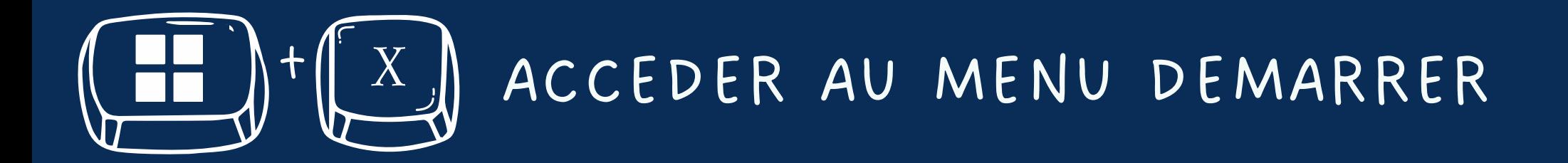

## (II) FOUVRIR LES PARAMETRES

## (Tab) OUVRIR LES APPLICATIONS

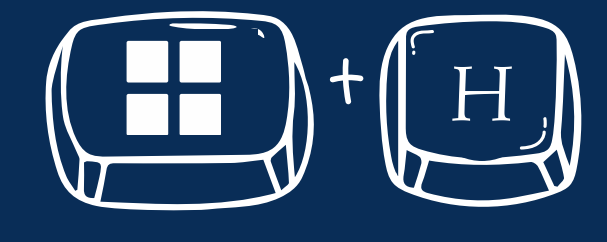

(ED)+(H) OUVRIR L'OUTIL DE DICTEE PAROLE EN TEXTE

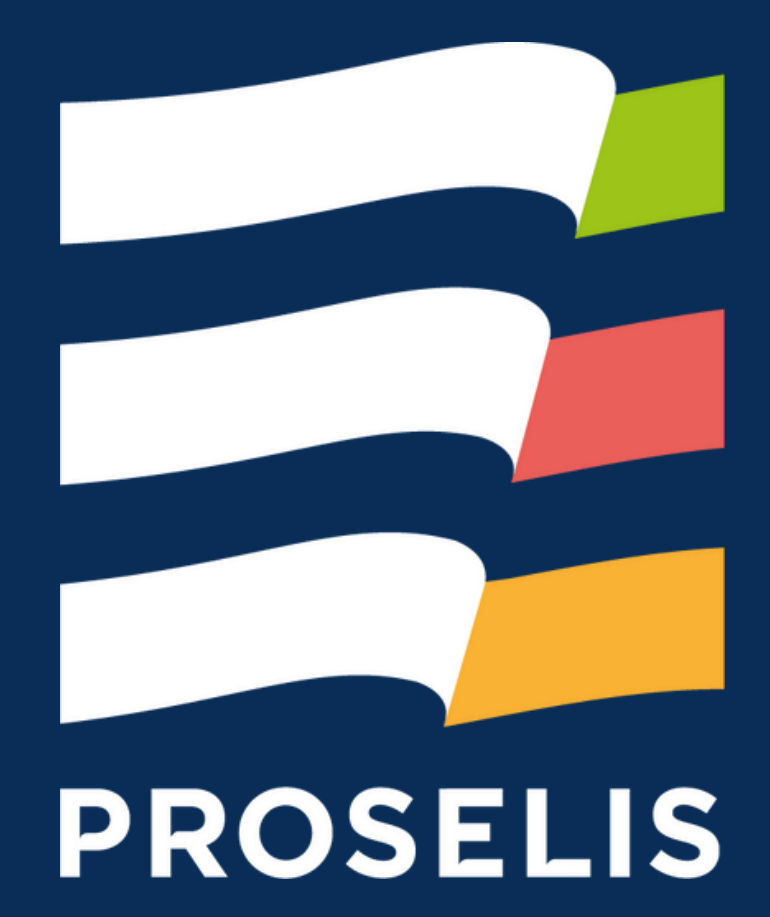